# **IBM® Integration Designer**

**7.5** -

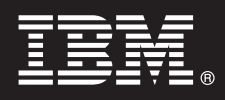

## 快速入門手冊

### 本手冊提供安裝 IBM Integration Designer 所需的基本資訊。

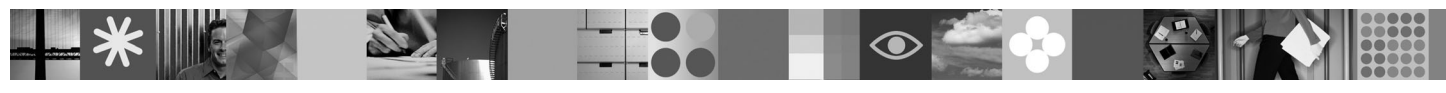

國家語言版本:若要取得其他語言的「快速入門手冊」,請參閱 Quick Start CD 上的 PDF 手冊。

#### 產品槪觀

IBM® Integration Designer 是用於在服務導向架構 (SOA) 中進行端對端整合的對使用者友善的編寫環境。 Integration Designer 基於 Eclipse™,是用於在 IBM Business Process Manager、WebSphere® Enterprise Service Bus 和 WebSphere Adapters 之間建 置 SOA 型商業程序管理 (BPM) 及整合解決方案的工具。它透過將現有 IT 資產呈現為服務元件,簡化了與可加速採用 SOA 的大量特性整合的工作,從而促進重複使用,提高效率。

#### 1 步驟 1: 存取軟體和文件

如果從 Passport Advantage 下載產品,請遵循下載文件中的指示: <http://www.ibm.com/support/docview.wss?uid=swg24029287>

- 此產品供應項目包括:
- v **Quick Start CD**
- IBM Integration Designer 7.5 版
- IBM Forms Viewer 4.0 版 (選用項目)
- IBM Forms Server API 4.0 版 (選用項目)
- IBM Forms Designer 4.0.0.1 版 (選用項目)
- CICS<sup>®</sup> Transaction Gateway 8.0 (選用項目)

依預設,此產品配置為從 IBM 文件網站存取說明主題,包括安裝指示。說明內容可從產品「說明」功能表存取。IBM Integration Designer 文件位於下列網站上:

- IBM Business Process Management 資訊中心,網址為: [http://publib.boulder.ibm.com/infocenter/dmndhelp/v7r5mx/](http://publib.boulder.ibm.com/infocenter/dmndhelp/v7r5mx/index.jsp) [index.jsp](http://publib.boulder.ibm.com/infocenter/dmndhelp/v7r5mx/index.jsp)
- IBM WebSphere Enterprise Service Bus 資訊中心,網址為: [http://publib.boulder.ibm.com/infocenter/esbsoa/wesbv7r5/](http://publib.boulder.ibm.com/infocenter/esbsoa/wesbv7r5/index.jsp) [index.jsp](http://publib.boulder.ibm.com/infocenter/esbsoa/wesbv7r5/index.jsp)
- IBM WebSphere DataPower SOA Appliances 資訊中心,網址為: [http://publib.boulder.ibm.com/infocenter/wsdatap/v3r8m2/](http://publib.boulder.ibm.com/infocenter/wsdatap/v3r8m2/index.jsp) [index.jsp](http://publib.boulder.ibm.com/infocenter/wsdatap/v3r8m2/index.jsp)

#### 步驟 2: 估硬體及系統配置

如需系統需求的最新資訊,請參閱 <http://www.ibm.com/software/integration/integration-designer/sysreqs/>。

#### 3 步驟 3 安裝 IBM Integration Designer

若要安裝 IBM Integration Designer:

- 1. 將用於您的作業系統的 IBM Integration Designer DVD 放入 DVD 磁碟機中,或者從用於您的作業系統的可下載映像 檔解壓縮檔案。
- 2. 如果您的電腦上未啓用自動執行,或者如果您從可下載映像檔解壓縮產品檔案,請啓動 IBM Integration Designer 安裝 程式:
	- •在 Windows 上,從根目錄執行 launchpad.exe
	- •在 Linux 上, 從根目錄執行 launchpad.sh
- 3. 在啓動程式上,選取要安裝的環境,然後按一下**安裝選取項目**。
- 4. 遵循安裝精靈中的指示。

#### 註:

- a.如果在工作站上未偵測到 IBM Installation Manager,則會先安裝它,然後 IBM Integration Designer 安裝過程才會 開始。
- b. 如果在完成 IBM Integration Designer 安裝之前結束 Installation Manager,則必須從啓動程式重新啓動 Installation Manager。如果直接啓動 Installation Manager,則它未預先配置有必要的安裝儲存庫資訊。
- c. Installation Manager 及 IBM Integration Designer 安裝選項(包括選用軟體的安裝)的詳細資訊,在可從啓動程式 存取的《安裝手冊》中提供。

安裝 IBM Integration Designer 之後,可以從**說明**功能表或按鈕存取使用者說明。

#### 相關資訊

? 下列網站可讓您存取重要資訊:<br>? → 產品資訊:http://www.ibm.cor

- •產品資訊:<http://www.ibm.com/software/integration/designer/>
- 支援網站: [http://www.ibm.com/support/entry/portal/Overview/Software/WebSphere/IBM\\_Integration\\_Designer](http://www.ibm.com/support/entry/portal/Overview/Software/WebSphere/IBM_Integration_Designer)
- developerWorks® 上的商業程序管理頁面,網址為:<http://www.ibm.com/developerworks/websphere/zones/bpm/>
- •線上資訊中心:<http://publib.boulder.ibm.com/infocenter/dmndhelp/v7r5mx/index.jsp>。

IBM Integration Designer Version 7.5 Licensed Materials - Property of IBM. © Copyright IBM Corp. 2000, 2011. All rights reserved. U.S. Government Users Restricted Rights - Use, duplication, or disclosure reservicted by GS

產品編號: CF31NML

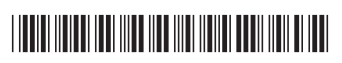